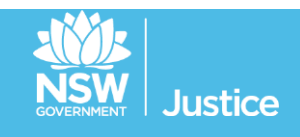

# **JUST Connect** *–* **Quick Guide Court Custody List Management Corrective Services AV Units**

**If you do not have access to JUST Connect, or, are not trained, please contact JUST Connect Support on 02 8759 0010 or justconnect@justice.nsw.gov.au**

## **THINGS TO REMEMBER**

**Morning set-up on JUST Connect** - for court custody list management

- **Logon to JUST Connect and open Appointment List**
- **Set "***wait time/s"* for each inmate appearance (1-5 mins / 6-10 mins / 11-20 mins)
- If you need a court to call you set **"***wait time/s"* to *"please call"*
- **Set "appearance**" to "**Available"** for each inmate appearance
- **If an inmate has been moved from your centre, or, is unavailable** , set the "*wait-time"* to *"please call"* and set "*appearance"* to *"unavailable"*

#### **During court operations -** open JUST Connect Appointment List

- **Ensure an officer is monitoring the screen for** *"Request"* **court appearances**
- **Ensure the PC and speaker volume is turned up** so that the audio request sound may be heard clearly in the AV unit**.**

**When a** *"Request"* **is received** from a court location -

- **Check the** "*wait time"* is correct and change if required
- **Change** appearance from *"request"* **to** *"in progress"*
- Check the *"court room"* displayed on the screen
- **Place inmate into court AV suite**
- **Connect to the courtroom on AV system** (using AV address book or codec number)

#### **Other options and messages**

- If all court suites are busy set the *wait-time* to *"11-20 minutes"* or *"please call"*
- If it is late in the day and you require a result– set *appearance* to *"result required"*
- Court officers will advise if inmates are *"not required"* or *"still required"*
- Court officers will advise of an inmate's basic results by sending "*complete"* status *(This is a basic court result, please check OIMS for full details of all completed cases)*
- Click on inmates name to view "**completed**" results line will become light grey after viewing. Use *back* option to return to appointment list.
- To sort the list in time ascending order, click on the arrows  $\div$  next to the Time column

### **JUST Connect Custody List Management commenced Monday 16th April 2018**

 All Corrective Service AV Units commenced using JUST Connect Custody List Management from 16<sup>th</sup> April 2018. Courts commenced, in stages, from 16 April 2018. Some Courts will continue to use phones until bought on-line to use JUST Connect.